# **IEWB-RS-VOL2 Lab 9**

# **Difficulty Rating (10 highest): 8**

# **Lab Overview:**

The following scenario is a practice lab exam designed to test your skills at configuring Cisco networking devices. Specifically, this scenario is designed to assist you in your preparation for Cisco Systems' CCIE Routing & Switching Lab exam. However, remember that in addition to being designed as a simulation of the actual CCIE lab exam, this practice lab should be used as a learning tool. Instead of rushing through the lab in order to complete all the configuration steps, take the time to research the networking technology in question and gain a deeper understanding of the principles behind its operation.

# **Lab Instructions:**

Prior to starting, ensure that the initial configuration scripts for this lab have been applied. For a current copy of these scripts, see the Internetwork Expert members site at [http://members.internetworkexpert.com](http://members.internetworkexpert.com/)

Refer to the attached diagrams for interface and protocol assignments. Any reference to X in an IP address refers to your rack number, while any reference to Y in an IP address refers to your router number.

Upon completion, all devices should have full IP reachability to all networks in the routing domain, including any networks generated by the backbone routers unless explicitly specified.

# **Lab Do's and Don'ts:**

- Do not change any IP addresses from the initial configuration unless otherwise specified
- Do not change any interface encapsulations unless otherwise specified
- Do not change the console, AUX, and VTY passwords or access methods unless otherwise specified
- Do not use any static routes, default routes, default networks, or policy routing unless otherwise specified
- Save your configurations often

# **Grading:**

This practice lab consists of various sections totaling 100 points. A score of 80 points is required to achieve a passing score. A section must work 100% with the requirements given in order to be awarded the points for that section. No partial credit is awarded. If a section has multiple possible solutions, choose the solution that best meets the requirements.

Grading for this practice lab is available when configured on Internetwork Expert's racks, or the racks of Internetwork Expert's preferred vendors. See Internetwork Expert's homepage at [http://www.internetworkexpert.com](http://www.internetworkexpert.com/) for more information.

# **Point Values:**

The point values for each section are as follows:

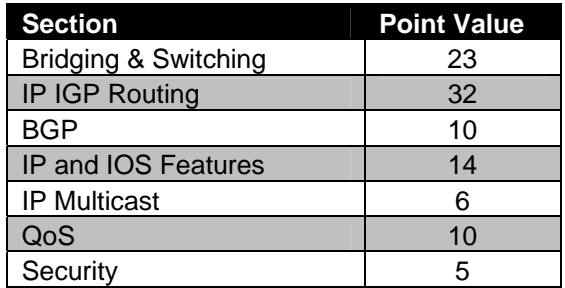

# **GOOD LUCK!**

# **Note:**

**There are no faults in the initial configurations**

**Do not alter the commands in the initial configurations**

# **1. Bridging & Switching**

# **1.1 Trunking**

- Configure three dot1q trunks between SW1's interfaces Fa0/13 through Fa0/15, and SW2's interface Fa0/13 through Fa0/15.
- For ease of administration, refer to these trunks with the interface macro DOT-ONE-Q.

**2 Points**

# **1.2 Trunking**

• Configure one logical dot1q trunk between SW2's interfaces Fa0/16 through Fa0/18, and SW3's interface Fa0/16 through Fa0/18.

#### **2 Points**

# **1.3 Trunking**

- Configure two trunks between SW3's interfaces Fa0/19 through Fa0/20, and SW4's interface Fa0/19 through Fa0/20.
- SW4 should initiate these trunks dynamically.
- All traffic sent over these trunk links should include a 32 bit tag.

#### **2 Points**

# **1.4 VLAN Assignments**

• Configure the switches to be in VTP transparent mode.

- Using the VLAN information provided in the diagram, create the VLANs and assign them to the appropriate switch ports.
- Each switch should be aware of the minimum number of VLANs needed.

### **1.5 Spanning-Tree Filtering**

- Recently, the administrators in your NOC have reported strange traffic patterns throughout your switch block. After further investigation, you have discovered that one of your customer's switches connected to port Fa0/24 on SW2 has been advertising superior BPDUs into your network. After talking to your customer's engineers, the problem has been resolved, but your management is concerned about this happening again in the future.
- Configure SW2 so that port Fa0/24 is disabled if this problem occurs again.

**2 Points**

# **1.6 Spanning-Tree**

• Configure SW2 to match the highlighted command output below:

Rack1SW2#**show spanning-tree vlan 68**

VLAN0068 Spanning tree enabled protocol ieee Root ID Priority 24644 Address 0016.9d31.8380 This bridge is the root Hello Time 1 sec Max Age 7 sec Forward Delay 5 sec

• Use the fewest commands needed to accomplish this task.

**2 Points**

### **1.7 Etherchannel**

- Configure a logical layer 3 Etherchannel link between SW3 and SW4 using the Fa0/14 and Fa0/15 connect to SW1 on each switch.
- Use the IP addressing and PortChannel number from the diagram.
- If additional VLANs are needed, you may use VLANs 100 and 101.

# **1.8 Partial Mesh**

- Configure a partially meshed Frame Relay network between R1, R2, R3, and R4.
- Use only the DLCIs specified in the diagram.
- Do not use Frame Relay Inverse-ARP.
- Do not use the **frame-relay map** command on R3 or R4.
- Ensure that all devices on the Frame Relay network have IP reachability to each other.

#### **2 Points**

### **1.9 Point-to-Point**

- Configure the Frame Relay connection between R3 and R5.
- Do not use subinterfaces on either R3 or R5.
- Do not use the **frame-relay map** command on either R3 or R5.
- Do not allow Inverse-ARP requests to be sent out any DLCIs other than 315 and 513.

### **1.10 Network Redundancy**

- A point-to-point Serial link has been provisioned between R4 and R5 in order to maintain connectivity in the case that R4 loses its connection to the Frame Relay cloud.
- Configure the network so that if the line protocol of R4's subinterface goes down this interface becomes active.
- Once R4 regains its connection to the Frame Relay cloud, it should wait for 5 minutes before shutting the Serial link down.

**2 Points**

# **2. IP IGP Routing**

## **2.1 OSPF**

• Configure OSPF area 168 on the following devices and interfaces:

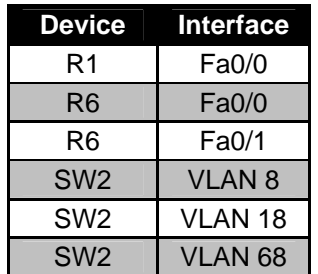

- In order to help offload some of the OSPF related processing, ensure that SW2 is always elected the DR in both VLAN 18 and VLAN 68.
- Advertise the Loopback 0 interfaces of R1, R6, and SW2 into OSPF area 168.

# **2.2 OSPF**

- After a recent network audit, an outside consultant has reported that some of the company's non-Cisco devices have been sending type 6 LSAs into VLAN 18. After examining the logs on R1 and SW2, the network administrator has confirmed that R1 and SW2 have been receiving type 6 LSAs.
- Configure R1 and SW2 to stop generating log messages when a type 6 LSA is received.

**2 Points**

# **2.3 OSPF**

- In order to ensure that false routing information is not injected into the OSPF domain from VLAN 18, configure R1 and SW2 to authenticate all adjacencies established on this segment.
- Do not use the **ip ospf authentication message-digest** command to accomplish this.
- R1 and SW2 should use the MD5 key number 7, and ensure that all passwords are stored in both devices' configuration in an encrypted form.
- Ensure that SW2 does not authenticate the OSPF neighbor relationship with R6.

# **2.4 EIGRP**

- Enable EIGRP AS 100 on R3, R4, R5, and SW1. EIGRP AS 100 was enabled on SW3 and SW4 in the initial configurations.
- Enable EIGRP on the Serial connection between R4 and R5.
- Enable EIGRP on the Frame Relay link between R3 and R5.
- Enable EIGRP on the Ethernet segments between R3 & SW3, R5 & SW1, and SW1 & SW4.
- Configure R5 to advertise the 148.X.5.0/24 network via EIGRP.
- Configure SW1 to advertise VLAN 77 via EIGRP.
- Configure R5, and SW1 to advertise their Loopback 0 interfaces via EIGRP.

#### **2 Points**

# **2.5 EIGRP**

• In order to help the network converge faster in the event of the Frame Relay link failing, configure R3 and R5 to declare their neighbor relationship dead if they have not received an EIGRP hello in 12 seconds.

#### **2 Points**

# **2.6 EIGRP**

- The network administrator has requested that R5 and SW1 authenticate each other using the password of CISCO2009.
- For added security, R5 and SW1 should rotate their keys used for this authentication. This key rotation should occur at 11:45 PM Dec 31st, 2009.
- The new key to use for authentication is CISCO2010.
- To help ensure that R5 and SW1's key rotation does not result in a network outage, allow for the both keys to be accepted 30 minutes prior to and after the scheduled key rotation time.

**2 Points**

8

#### **2.7 RIP**

- Configure RIP on SW1.
- Enable RIP on VLAN 73.
- BB3 is configured to send and receive only RIPv2 updates, however, there is also a legacy Linux server located on this segment that only accepts RIPv1 updates. Ensure that SW1 can support both of these clients on VLAN 73.

**2 Points**

### **2.8 RIP**

- Configure RIPv2 on R1, R2, R3, and R4.
- Enable RIP on the Frame Relay cloud between these four routers.
- Enable RIP on VLAN 232 between R2 and R3.
- Advertise R2, R3, and R4's Loopback 0 interfaces via RIP.

#### **1 Point**

### **2.9 RIP**

- The network administrator has noticed that BB2 is sending RIP updates into VLAN 232. After several failed attempts to contact the team responsible for managing BB2, your network administrator has requested that R2 and R3 not receive any RIP updates sourced from BB2.
- This configuration should not be performed on R2 or R3.

**2 Points**

### **2.10 Network Migration**

- Without removing or altering the EIGRP configuration, migrate SW3 and SW4 to RIPv2.
- SW3 and SW4 should use RIPv2 for reachability to the rest of the network, but the rest of the network should use EIGRP for reachability to the Ethernet segment between them and their Loopback0 subnets.
- SW3 and SW4 should use EIGRP routes for reachability to subnets within the 150.X.0.0/16 network.
- R3 and SW1 should run RIPv2 with SW3 and SW4 respectively, along with EIGRP.

### **2.11 IGP Redistribution**

- Redistribute between RIP and OSPF on R1.
- Redistribute between RIP and EIGRP on R3.
- When R4's connection to the Frame Relay cloud is down, the only IGP route it should see is a default route pointing to R5.
- Ensure that all devices have connectivity to R4's HDLC and Loopback 0 networks when its Frame Relay connection is down.
- You are allowed one static route to accomplish this.

#### **3 Points**

### **2.12 IGP Redistribution**

- Redistribute between RIP and EIGRP on SW1.
- To alleviate possible routing issues with the Linux server and BB3, configure SW1 so that these devices cannot advertise routes learned from SW1 onto other RIP speaking devices.
- Do not use an **offset-list** to accomplish this.

#### **2 Points**

### **2.13 IPv6 Addressing**

- Configure IPv6 processing on R3, R4, R5, and R6.
- Configure the Loopback 0 interfaces of these devices with the IPv6 addresses 2002:ZZZZ:ZZZZ::Y/64, where ZZZZ:ZZZZ is the IPv4 address of the router's Loopback 0 interface and Y is the router number.
- Configure VLANs 3, 4, 5, and 6 with the IPv6 addresses 2002:ZZZZ:ZZZZ:1::Y/64, where ZZZZ:ZZZZ is the IPv4 address of the router's Loopback 0 interface and Y is the router number.

# **2.14 IPv6 Tunneling**

- Hosts on VLANs 3, 4, 5, and 6 need to communicate with each other via IPv6, however, you don't want to enable IPv6 on every device in the transit path between these devices. In addition to this, you do not want to have to maintain manual point-to-point tunnel configurations as more IPv6 enabled segments come on to your network.
- Configure R3, R4, R5, and R6 in such a way to allow fully meshed connectivity between their IPv6 enabled VLANs.
- This configuration should dynamically account for new IPv6 enabled segments being added in the future.
- You are allowed one non-default static IPv6 route on each of these devices to accomplish this.

#### **3 Points**

# **2.15 IPv6 Filtering**

- Recent network monitoring has indicated numerous failed attempts to telnet to R6 via IPv6.
- In order to prevent unauthorized access to R6, configure the network so that only your PC is allowed to start telnet sessions to the command line of R6.
- Do not use the **ipv6 traffic-filter** command to accomplish this.
- Your PC is located on VLAN 6 and has a host address of 0209:6BFF:FE06:47EF.

# **3. BGP**

# **3.1 BGP Peering**

- Without adding additional BGP peering sessions, ensure that BGP updates are received by all BGP enabled routers.
- Configure R2 and R3 to authenticate their BGP peering sessions with each other and BB2 using the password CISCO.

**2 Points**

# **3.2 BGP Filtering**

• Network monitoring engineers in your NOC have reported that R6 is dangerously low on memory. You have determined that a large BGP table is consuming all of R6's memory. In order to reduce the amount of memory required by the BGP process, configure R6 to only accept prefixes from BB1 that have been originated by themselves and their directly connected customers.

**2 Points**

# **3.3 BGP Summarization**

- Configure R4 to advertise the 10.X.4.0/24 subnet into BGP.
- Ensure that the 10.X.4.0/24 prefix shows up on R1 as 10.0.0.0/8.
- Do not use the **aggregate address** or **network** command to accomplish this task.

### **3.4 BGP Summarization**

- Configure R6 to advertise an aggregate of your internal address space as well as the 54.X.3.0/24 subnet into BGP.
- Since the Frame Relay link is AS 54's only connection to your network, it does not need specific subnet information about your address space.
- Configure your network so that BB1 has the minimum amount of information necessary to obtain reachability to the 148.x networks of your topology.
- Do not use either the **default-originate** or **summary-only** keywords to accomplish this.

#### **2 Points**

# **3.5 BGP Filtering**

- Create an additional Loopback interface on SW1 using the 148.X.177.0/24 subnet and advertise it into BGP.
- This prefix should not be advertised outside of AS 65057.
- Ensure that R5 still has reachability to this network.
- All of this configuration should be done on SW1.

#### **2 Points**

# **4. IP and IOS Features**

#### **4.1 Crash Logging**

- One of your network administrators has reported that R6 has been experiencing random crashes. After consulting with TAC, they have recommended that a core dump be captured from R6 if it crashes again.
- Configure R6 to send a core dump via FTP to the server 148.X.3.100.
- The file name to send is R6DUMP.txt.
- Use the username R6CORE and the password CISCO when sending this file to the FTP server.

# **4.2 NTP**

- Recently, there was a brief network outage due to a misconfiguration in the EIGRP authentication between R5 and SW1. After further investigation, you have verified that the configuration was correct, but it appears that the system clocks were not consistent between R5 and SW1. In order to prevent this problem in the future, you have decided to implement Network Time Protocol on R5 and SW1.
- Configure R5 and SW1 to get network time from BB3.
- In the case that BB3 is unreachable, R5 and SW1 should be able to maintain consistent time amongst themselves.

**3 Points**

# **4.3 NTP Authentication**

• To ensure the legitimacy of their time sources, configure R5 and SW1 to authenticate the NTP information coming from BB3 using an MD5 hash of the password CISCO.

#### **2 Points**

# **4.4 TCP Session Establishment**

- While telneting to one of your network devices from R1, you accidentally mistyped the IP address and were forced to wait 30 second for the router to return to the CLI prompt.
- In order to avoid this long delay, configure R1 to cancel a TCP request if the session has not reached the established state within 5 seconds.

**2 Points**

# **4.5 Traffic Monitoring**

- For capacity planning purposes, your manager would like to know which hosts are sending the most traffic out the Frame Relay link to BB1.
- Configure R6 to collect these statistics for your manager and store them locally.
- To ensure that this configuration does not negatively impact your network, do not allow R6 to store more than 1000 entries.

## **4.6 NAT Load Balancing**

- Recent utilization monitoring on your internal web server has shown that it is becoming overloaded with HTTP requests. In order to alleviate congestion and speed up response time, three new servers have been installed on VLAN 3.
- Configure NAT on R3 so that traffic is transparently load balanced between these new servers without having to inform the users of the server change.
- The old web server's address was 148.X.3.100.
- The new server addresses are 148.X.3.110, 148.X.3.111, and 148.X.3.112.
- These servers support web requests at ports 80, 443, and 8080.

#### **3 Points**

# **5. IP Multicast**

#### **5.1 PIM**

- Configure IP Multicast routing on R1, R2, R3, R6, and SW2.
- Configure PIM dense mode on the Frame Relay segment between R1, R2, and R3.
- Configure PIM dense mode on VLAN 18 between R1 and SW2.
- Configure PIM dense mode on VLAN 68 between R6 and SW2.
- Configure PIM dense mode on VLANs 3 and 6 of R3 and R6 respectively.
- Configure PIM dense mode on R2's FastEthernet interface.

### **5.2 Multicast Testing**

- A Windows media server located on VLAN 3 is streaming a multicast video feed into your network. You have received complaints from users in VLAN 6 that they are unable to receive these feeds.
- Configure the network to resolve this problem.
- For further testing purposes, ensure that R6 responds to ICMP echo requests sent to the multicast group 224.6.6.6 sourced from VLAN 3.

#### **2 Points**

### **5.3 Multicast RPF**

- Your NOC engineers have reported excessively high CPU utilization on R2. While investigating the problem, you have noticed that various unstable unicast routes are causing excessive amounts of triggered RPF checks.
- In order to help alleviate this problem, configure R2 so that it waits at least 300ms between consecutive RPF checks.

#### **2 Points**

# **6. QoS**

# **6.1 Frame Relay Traffic Shaping**

- Your company has recently purchased a 5Mbps Internet connection from the Frame Relay provider to BB1. However, the lowest speed interface that the provider supports to accommodate this connection is DS3.
- To prevent the dropping of your traffic, configure R6 network so that traffic sent out to BB1 does not exceed 5Mbps on average.
- The provider has agreed to allow you to burst up to 7.5Mbps for a maximum period of 32ms.
- Do not use the **frame-relay traffic-shaping** command to accomplish this.

- After implementing traffic shaping, the help desk has been getting a lot of complaints about slow network performance. After further investigation, it appears that someone inside your network is sharing files through a peerto-peer file sharing application. Instead of blocking this traffic, your design team has suggested that you police this type of traffic to the lowest values possible. Therefore, users attempting to download files from your network will become frustrated and give up.
- Ensure to include KaZaA, Morpheus, BearShare, and LimeWire traffic in this policy.

## **6.3 Congestion Management**

- Even after implementing the above policy, your administrators have still been getting numerous complaints from users about slow network response time. The majority of these users are complaining that it is taking a very long time to send e-mail and access the web.
- In order to increase performance for these users, configure R6 so that HTTP traffic is guaranteed a minimum of 2Mbps of the output queue on the Frame Relay link, while SMTP traffic is guaranteed a minimum of 1Mbps of the output queue.
- •

#### **2 Points**

### **6.4 Congestion Management**

- After the last addition to your QoS policy, your administrators have reported that the number of complaints from network users has dropped dramatically. However, now you have noticed that the ping time to #ccie on irc.internetworkexpert.com is horribly slow.
- In order to decrease your latency to the channel, configure R6 so that up to 32Kbps of your IRC traffic (TCP 6667) is dequeued first out the Frame Relay link to the Internet.
- Your PC's IP address is 148.1.6.10.

# **7. Security**

# **7.1 DoS Filtering**

- Recently, the administrators in your NOC have notified you that an excessive number of ICMP packets are being received on the Frame Relay link to the Internet. After further investigation, you have determined that you are undergoing a DoS attack which is originating from spoofed private addresses.
- In order to reduce the impact of this attack on your internal network, configure R6 so that it does not accept traffic from the Internet if it is sourced from these hosts as defined in RFC 1918.

**2 Points**

# **7.2. Traffic Filtering**

- Recently, application monitoring has shown that users on VLAN 5 have been excessively surfing the Internet during work hours. In response to this, your manager has requested that you configure R5 to block these users' activities so that they can only go to your internal web server at 148.X.3.100.
- After work hours, these users should be allowed full access.
- Work hours are from 9 AM to 5 PM Monday through Friday.
- Use the minimum amount of access-list entries to accomplish this.